## **Sådan anvender du Silkeborg Bibliotekernes trådløse net**

1. Vælg det trådløse netværk der hedder: **SilkeborgHotspot.** 

2. Man skal validere sin adgang mod nettet. Hvis der ikke automatisk kommer et vindue op til validering skal man åbne en browser for at komme ind på siden.

3. På valideringssiden skal man vælge **"klik her for at oprette en konto"**

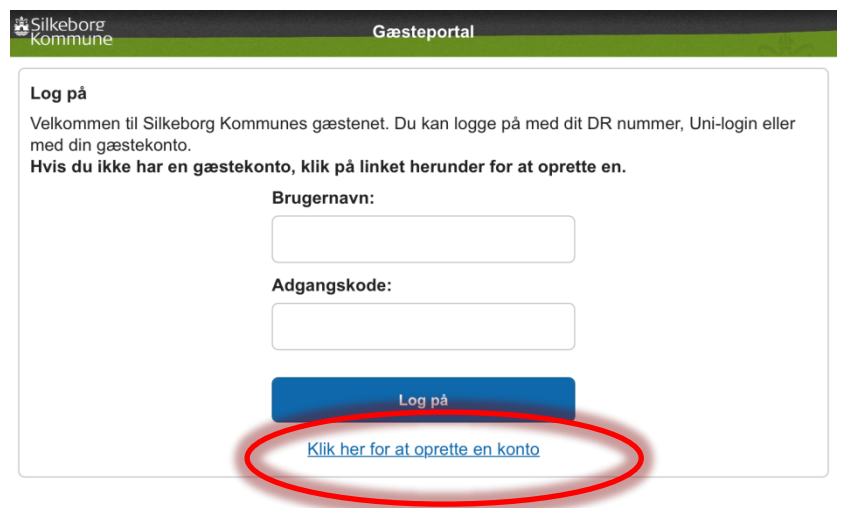

4. På "Opret konto" siden behøver man ikke udfylde noget, man kan bare vælge **"opret"**

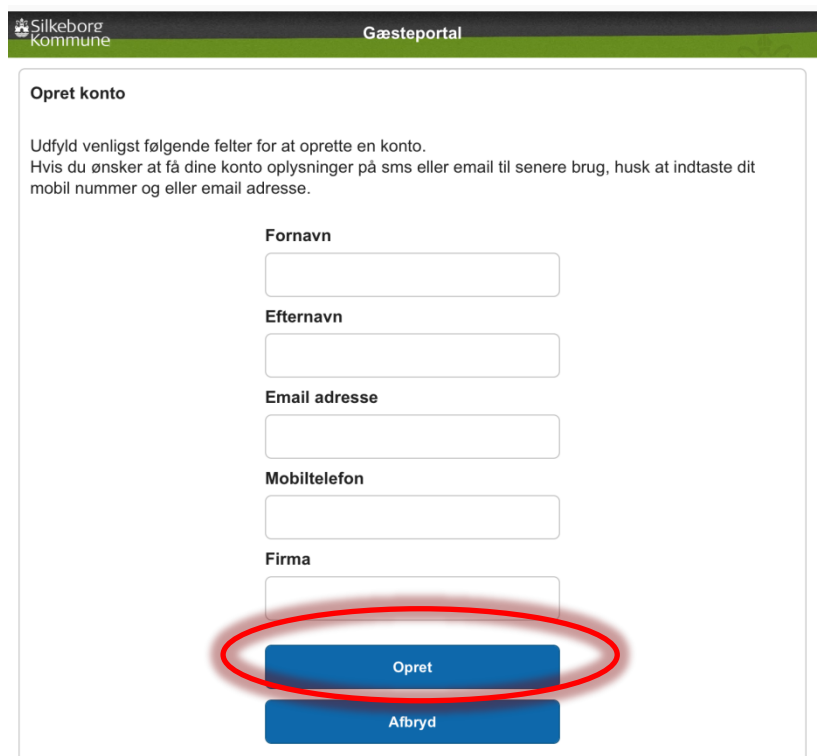

5. På næste side skal man trykke **"Log på"**

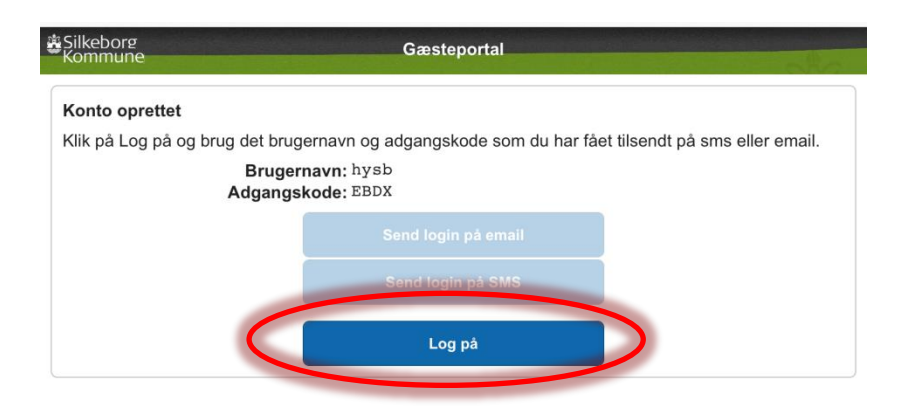

6. Læs/scroll gennem Vilkår for brug af SK Hotspot og tryk på **"Accepter"**

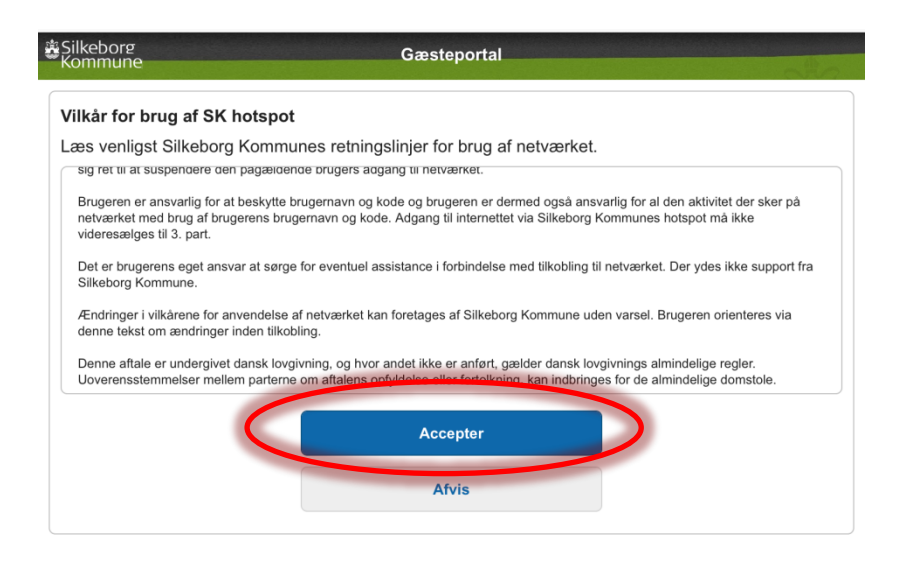

7. Tryk "Fortsæt" og du valideret mod bibliotekernes net i 24 timer.

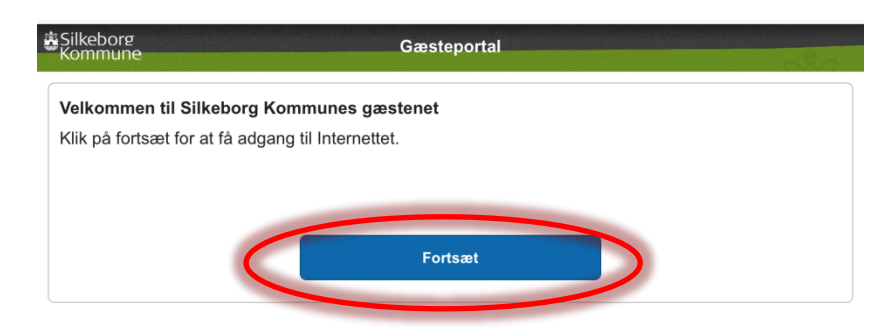